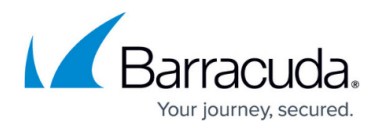

## **Outbound Mail Scanning**

<https://campus.barracuda.com/doc/3211275/>

## **Important**

Before using the Barracuda Email Security Service outbound filter, go to <http://barracudacentral.org/lookups> and verify that your outbound IP address is not on the Barracuda Reputation list. If present on the list, contact [Barracuda Technical Support](http://campus.barracuda.com/doc/5472272/) and request removal before using the outbound service.

## **Table 1. Outbound Mail Settings.**

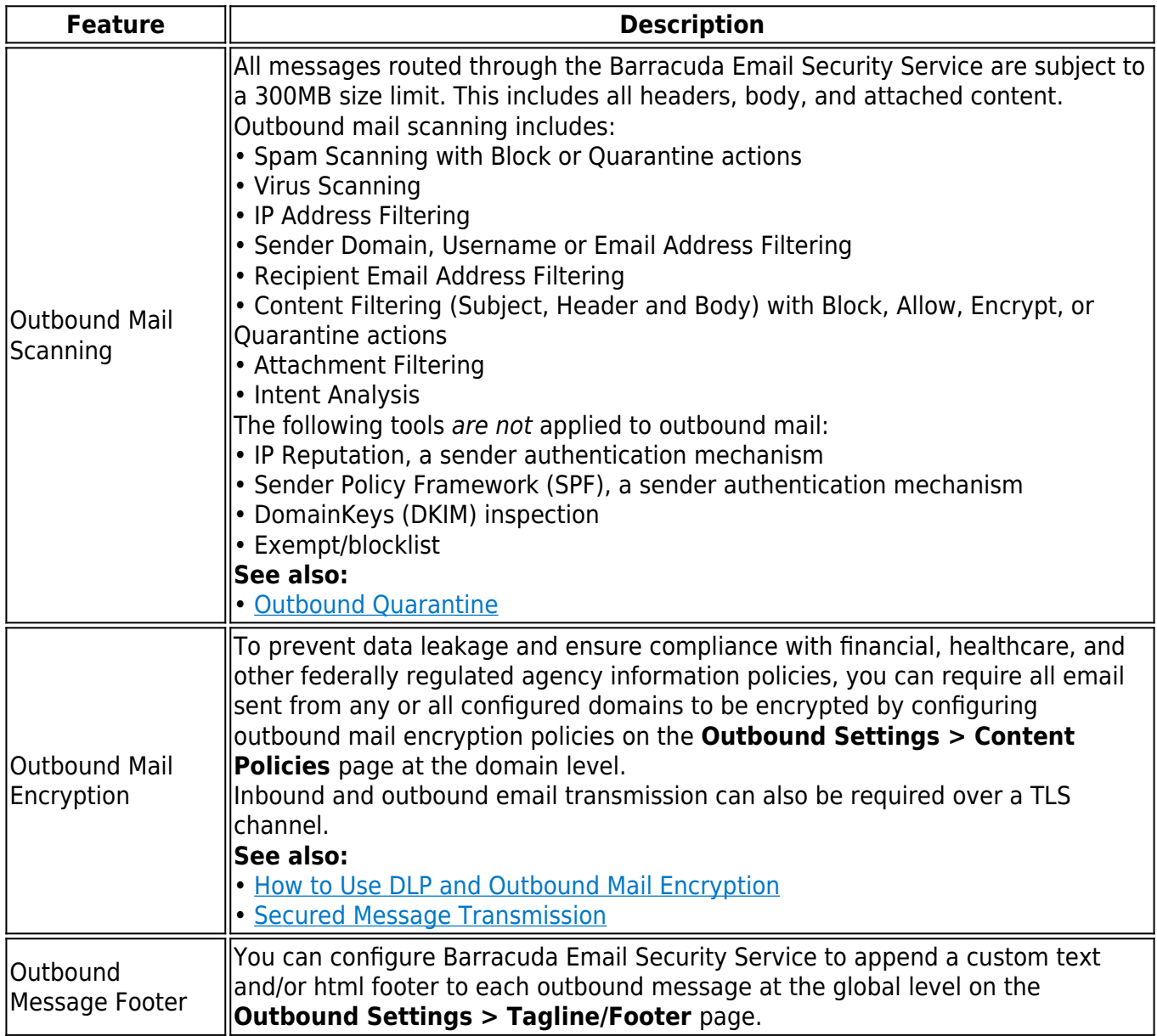

## Barracuda Essentials

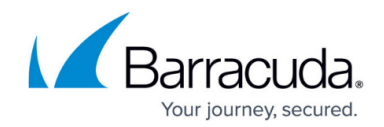

© Barracuda Networks Inc., 2019 The information contained within this document is confidential and proprietary to Barracuda Networks Inc. No portion of this document may be copied, distributed, publicized or used for other than internal documentary purposes without the written consent of an official representative of Barracuda Networks Inc. All specifications are subject to change without notice. Barracuda Networks Inc. assumes no responsibility for any inaccuracies in this document. Barracuda Networks Inc. reserves the right to change, modify, transfer, or otherwise revise this publication without notice.